#### АВТОМАТИЗАЦИЯ И УПРАВЛЕНИЕ ТЕХНОЛОГИЧЕСКИМИ ПРОЦЕССАМИ И ПРОИЗВОДСТВАМИ

УДК 621.452

## Д**.** А**.** АХМЕДЗЯНОВ**,** Р**.** Р**.** ЯМАЛИЕВ**,** А**.** Е**.** КИШАЛОВ**,** А**.** В**.** СУХАНОВ

# АВТОМАТИЗАЦИЯ ПРОЦЕССА ИСПЫТАНИЯ АВИАЦИОННЫХ ГТД НА БАЗЕ **SCADA-**СИСТЕМЫ **LABVIEW**

Рассматриваются вопросы автоматизации процесса испытаний авиационных ГТД на базе SCADA-системы LabView. Приведен пример автоматизации стенда двигателя SR-30, закупленного в рамках инновационного проекта. Показана возможность интеграции результатов испытаний, полученных в SCADA-системе LabView с системой имитационного моделирования DVIGwp [7]. Авиационные двигатели; автоматизация испытаний; *SCADA-*система *LabView*

Одним из важных этапов процесса создания авиационных ГТД является проведение их испытаний на стендах ОКБ, завода изготовителя, а также контроля в процессе эксплуатации.

Автоматизированные испытания АД позволяют сократить время испытаний на 25…35%, снизить время обработки результатов в 2…2,5 раза, повысить информативность и объективность контроля на 25…30%, уменьшить численность обслуживающего персонала и экономить электроэнергию и топливо [1, 5].

В статье авторами рассматриваются вопросы автоматизации процесса испытаний авиационных ГТД. Приведена реализованная (на базе SCADA-системы LabView) автоматизация стенда двигателя SR-30, закупленного в рамках инновационного проекта. Показана возможность интеграции автоматизированной системы контроля испытаний (АСКИ) с системой имитационного моделирования (СИМ).

### **1.** АВТОМАТИЗИРОВАННАЯ СИСТЕМА КОНТРОЛЯ ИСПЫТАНИЙ

В процессе испытаний авиационных ГТД измеряется большое количество параметров. Анализ результатов измерений позволяет оценить рабочий процесс двигателя, определить тепловое состояние и напряжение в элементах конструкции, при заводских испытаниях серийных двигателей – определить соответствие двигателя заданным техническим условиям. Полный и минимально необходимый перечень этих параметров, задействованных для оценки

 $\overline{a}$ 

работы двигателя (ТРДДФ, на других типах двигателя этот список может быть существенно изменен) при серийных испытаниях, представлен в табл. 1 [5, 9]. Для проведения исследовательских работ при испытаниях ГТД этот список может быть существенно увеличен.

| для оценки работы і тд |                             |                                                                                                    |                                |                                     |
|------------------------|-----------------------------|----------------------------------------------------------------------------------------------------|--------------------------------|-------------------------------------|
|                        | Измеряе-<br>мый<br>параметр | Датчик                                                                                                | Пол-<br>ное<br>коли-<br>чество | Мини-<br>мальное<br>количе-<br>ство |
| 1                      | Давление                    | Датчик давления                                                                                       | 119                            | 40                                  |
| $\overline{2}$         | Температу-<br>рa            | Термопара                                                                                             | 23                             | 12                                  |
| 3                      | Температу-<br>pa            | Термосопротив-<br>ление                                                                               | 25                             | 8                                   |
| 4                      | Частота                     | Датчик оборотов                                                                                       | 12                             | 4                                   |
| 5                      | Тяга                        | Датчик тяги                                                                                           | $\overline{c}$                 | 1                                   |
| 6                      | Вибрация                    | Вибродатчики                                                                                          | $\overline{3}$                 | 3                                   |
| 7                      | Аналого-<br>вый сигнал      | Датчик угла по-<br>ворота лопаток,<br>положение ры-<br>чага управления<br>двигателем<br>(РУД) и т. п. | 15                             | $\mathfrak{D}$                      |
| 8                      | Дискрет-<br>ный сигнал      | Сигнальные лам-<br>почки, тумбле-<br>ры, переключа-<br>тели и т. п.                                   | 310                            | 64                                  |
| ИТОГО                  |                             |                                                                                                    | 509                            | 134                                 |

Т аблица 1 Перечень параметров, задействованных для оценки работы ГТД

При испытаниях ГТД особое место отводится разработке схемы препарирования проточной части двигателя и элементов его конструкции [1]. Она определяет, какие сечения двигателя необходимо выбрать для измерения тех

Контактная информация: (347) 273-06-35 Работа выполнена при финансовой поддержке РФФИ

или иных параметров, позволяющих оценить работу основных узлов двигателя; количество точек измерения по высоте поперечного сечения проточной части, угловое расположение приемников давлений и датчиков температур; диапазоны измерений; требования по точности оценки параметров. Часто в общую схему препарирования вносятся и так называемые штатные измерения. Эти параметры служат для оценки двигателя в процессе его эксплуатации на объекте.

АСКИ авиационных двигателей, создаваемая в соответствии с результатами проведенных исследований, базируется на разработанных специализированных программных обосостав лочках. вхоляших  $\overline{B}$ аппаратнопрограммного комплекса, которые обеспечивают организацию управления испытанием, оперативный контроль и диагностику технологических систем и испытываемого двигателя. Система включает в себя все основные этапы полготовки и провеления испытаний, анализ результатов испытаний, оформление выходной документации. Ее построение обеспечивает совместимость со средствами автоматизации, сбора и первичной обработки данных, которыми оснашены испытательные стенды ремонтных заволов и ОКБ.

Автоматизация испытаний является одним из важнейших факторов, позволяющих повысить качество проведения испытаний и достоверность получаемых результатов. Кроме того, автоматизация позволяет сократить время на проведение испытаний и многократно увеличить производительность. В определенных случаях, например при исследовании быстропротекающих процессов, создание автоматизированной системы испытаний является единственно возможным решением для получения необходимых результатов.

Применение АСКИ наиболее целесообразно при контроле во время газовой наработки ГТД [9]. Это обусловлено, в первую очередь, тем. что:

1) именно в этих работах определяются значения основных показателей работы двигателя:

2) необходимо минимизировать газовую наработку (без ухудшения качества испытания) для снижения расхода топлива и для уменьшения выброса отходов горения топлива в атмосферу

3) необходимо снизить влияние субъективного фактора для повышения объективности результатов испытания.

Работы, выполняемые на остановленном изделии, также должны быть максимально охвачены автоматизированным контролем, поскольку качественная подготовка двигателя к запуску - залог успешного функционирования работающего двигателя.

Результаты работ, производимых в процессе испытания, заносятся в протокол испытания. В отличие от автоматических систем автоматизированные системы в своем составе предполагают функционирование человека. Для эффективной работы людей все оперативные данные, характеризующие работу изделия, должны быть представлены в удобном наглядном виде. Помимо эффективного представления оперативных данных также в удобном виде должны быть выведены значения, отправляемые в протокол испытания. Итоговое заключение о пригодности ГТД к эксплуатации принимается на основании данных, представленных в протоколе испытания. Поэтому основной целью функционирования автоматизированной системы, в конечном итоге, является протокол испытания, формируемый системой и представленный на машинных носителях информации или на бумаге. Собранный, отрегулированный и проверенный лвигатель, годный к эксплуатации, является результатом работы множества производственных подразделений и служб, оснащенных различными автоматизированными системами.

Данные, заносимые в протокол, должны быть достоверны. Достоверность данных обеспечивается соответствием их обработки нормативной документации. Вместе с тем достоверность данных должна быть обеспечена требуемой скоростью ввода данных. В цикле работы автоматизированной системы большое количество времени занимает визуализация данных. По этой причине достичь большой скорости работы программного обеспечения (ПО) сложно. Это связано со скоростью реакции человека, составляющей в среднем 0,1 с. Поэтому увеличение скорости работы цикла отображения программы свыше 10 Гц нецелесообразно из-за того, что информация, выводимая на устройства визуализации, не сможет быть воспринята пользователями. С другой стороны, чтобы обеспечить требуемую точность и достоверотдельных параметров, необходимо ность иметь скорость цикла работы не ниже 130 Гц. Для решения этой проблемы АСКИ разбивается на две крупных подсистемы - систему сбора данных и систему визуализации. Система сбора данных работает в реальном режиме времени технологического процесса, а система визуализации - в реальном времени реакции человека, которое на порядки больше дискретности, которую необходимо поддерживать, чтобы эффективно контролировать испытание. Схема такой АСКИ представлена на рис. 1 [9].

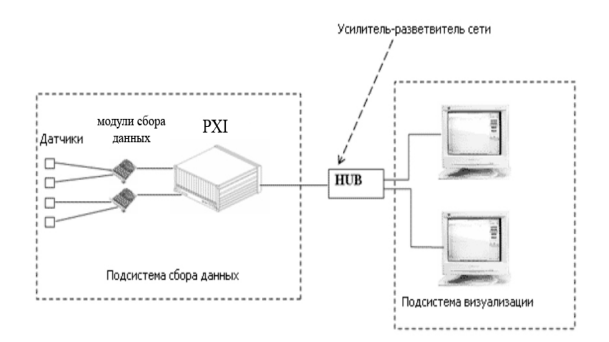

Рис. 1. Схема АСКИ

Разделение системы контроля на подсистемы сбора данных и визуализации позволяет регистрировать параметры ГТД с высокой точностью и эффективностью. Это достигается за счет того, что значения параметров испытуемого изделия опрашиваются системой сбора данных всегда с постоянной дискретностью, так как эта система не выполняет действий, которые могут увеличить время цикла опроса [3, 4]. Все действия, связанные с обработкой команд, поступающих от оператора, выполняет система визуализации, она же поддерживает хранение данных, их документирование, наглядное текстовое и графическое представление и так далее. Система сбора данных выполняет только действия, связанные с вводом информации от объекта испытания, их первичной обработкой, либо выдачей управляющих сигналов, за счет этого существенно уменьшается время цикла опроса, повышается точность и достоверность данных [5].

При проектировании любой автоматизированной системы управления технологическими процессами (АСУТП) вообще и АСКИ серийных ГТД в частности существует множество подходов. Среди всех подходов имеются два крайне противоположных: полное создание всего программного и аппаратного обеспечения собственными силами; использование исключительно приобретенных продуктов. Оба эти подхода не имеют высокой эффективности [3, 4, 9], так как в первом случае возникают проблемы с производством, настройкой, надежностью, метрологией, хотя при этом достигается максимальная специализация проекта, во втором - чрезмерно высокая стоимость разработки и проблемы с сопровождением. Наиболее эффективное решение находится между этими подходами, то есть часть системы покупается, часть разрабатывается собственными силами. Приобретение системы или ее частей сама по себе задача непростая из-за разнообразия продуктов - как программных, так и аппаратных.

Первое, на что обращается внимание - надежность системы. Постоянно отказывающая и даже просто регулярно дающая сбои система не устраивает никого, особенно при испытаниях ГТД, так как здесь в последнее время выходит на передний план проблема экономии топлива при испытаниях, а сбои системы ведут к потерям топлива. Второй показатель - точность системы. Точность системы должна быть не ниже той точности, которая уже достигнута при испытаниях.

Одним из недостатков большинства АСКИ (для производства и испытания авиационных двигателей) является отсутствие возможности выдачи рекомендаций по настройкам автоматики и прогнозирование дальнейших событий. Данные системы всего лишь регистрируют поступающие сигналы и, как максимум, дают заключение о том, в пределах допуска измеряемые (контролируемые) параметры или нет. В случае выхода параметров за пределы норм, лальнейшая отлалка происходит «по-старинке» методом проб и ошибок по приблизительным коэффициентам с остановом после каждой отлалки.

### 2. АВТОМАТИЗАЦИЯ ПРОЦЕССА ИСПЫТАНИЯ АВИАЦИОНЫХ ГТД НА БАЗЕ **SCADA-CИCTEMЫ LABVIEW**

Существуют системы управления процессами в реальном времени и сбора данных, называемые SCADA-системами (англ. Supervisory Control And Data Acquisition - диспетчерское управление и сбор данных).

Основные задачи, решаемые **SCADA**системами:

• обмен данными с устройствами связи с объектом, т. е. с промышленными контроллерами и платами ввода/вывода) в реальном времени через драйверы;

• обработка информации в реальном времени:

• отображение информации на экране монитора в понятной для человека форме;

• ведение базы данных реального времени с технологической информацией;

• подготовка и генерирование отчетов о ходе испытательного процесса;

• осуществление сетевого взаимодействия между SCADA ПК;

• обеспечение связи с внешними приложениями (СУБД, электронные таблицы, текстовые процессоры и т. д.).

Одним из представителей систем автоматического проектирования различных компьютерных контрольно-измерительных систем является язык LabView (Laboratory Virtual Instrument Engineering Workbench), разработанный фирмой National Instruments (США) [6]. Язык LabView не похож на другие языки программирования. С его помощью создается не программа, как мы привыкли ее представлять, а виртуальный инструмент, предназначенный не только для моделирования тех или иных процессов, но и для управления аппаратными средствами и исследования реальных физических объектов. Достижения в области аппаратного и программного обеспечения компьютеров позволяют инженерам разрабатывать свои собственные приборы с учетом конкретных требований и более эффективно, творчески и свободно их применять.

Все программы LabView называются виртуальными приборами (ВП), так как функционированием и внешним видом они имитируют физические приборы [4]. ВП состоит из 3 осчастей: лицевой панели. блок-**НОВНЫХ** лиаграммы и иконки с соелинительной пане-ПЬЮ

Лицевая панель - это пользовательский интерфейс ВП. Конструируется из элементов управления и индикаторов, представляющих собой входные и выходные терминалы ВП. Объекты лицевой панели управляются программным кодом. В программном коде LabView используется графическое представление функций. Исходный код располагается на блокдиаграмме.

Иконка - графическое представление ВП. ВП можно использовать в качестве виртуального прибора, вызываемого из другого ВП, подобно функции в текстовом языке программирования. Соединительная панель - аналог списка параметров функции в текстовых языках программирования.

Для обработки данных, собранных виртуальным прибором, используется прикладная программа DIAdem (также можно использовать Microsoft Excel). DIAdem - это интерактивное программное обеспечение для работы с данными, их обработки и составления отчетов. DIAdem представляет собой единую среду для быстрой обработки и анализа ланных, полученных в ходе измерений. Это приложение позволяет импортировать данные из файлов и стандартных баз данных, работать с массивами, размер которых превышает 1 миллиард элементов. DIAdem также обладает возможностями непараллельного взаимодействия через хранилища данных, такие как файлы, созданные LabView, бинарные и текстовые файлы. Библиотеки математического анализа включают в себя такие функции, как быстрое преобразование Фурье, цифровые фильтры, аппроксимация, статистика, а также возможность разработки специализированных алгоритмов. Информация, полученная из исходных данных, может быть легко добавлена в профессионально оформленный отчет. Отчеты могут быть представлены в различных форматах: в виде графического файла, в распечатанном виде или в виде готовой HTML страницы. Кроме того, все действия в среде DIAdem могут быть записаны как макрос, который можно редактировать с помощью Visual Basic Script.

В качестве примера на рис. 2 изображена автоматизированная газотурбинная установка. Она состоит из двигателя SR-30 (США), стойки MiniLab, в которой смонтированы все системы двигателя (топливная, масляная, система шумоглушения), расположены датчики давления, температуры, тяги. Слева на рисунке - шкафстойка, внутри которого расположены блоки сбора данных SCXI, объединенные в одном системном блоке PXI. Процесс испытания и его результаты выводятся на экран монитора.

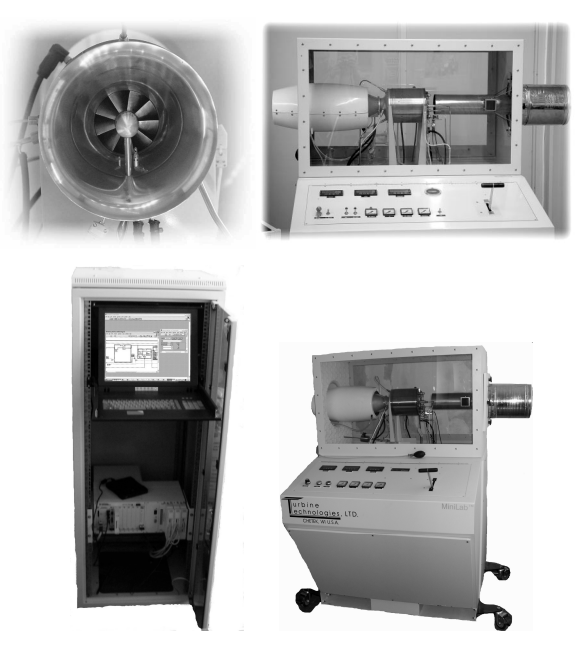

Рис. 2. Двигатель SR-30 и стойка автоматизации стенда MiniLab

Основные характеристики двигателя SR-30 представлены в табл. 2.

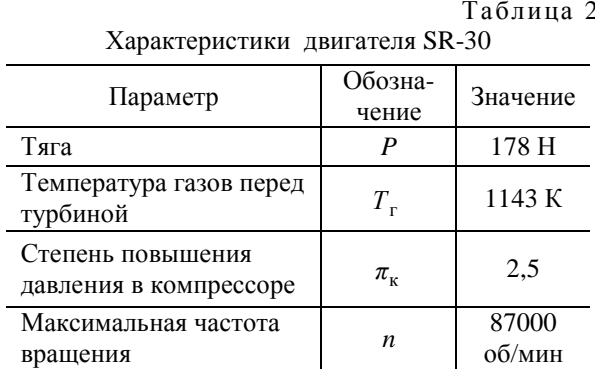

Рассмотрим работу виртуального прибора (рис. 3), созданного в среде программирования LabView. для автоматизации испытательного стенда двигателя SR-30.

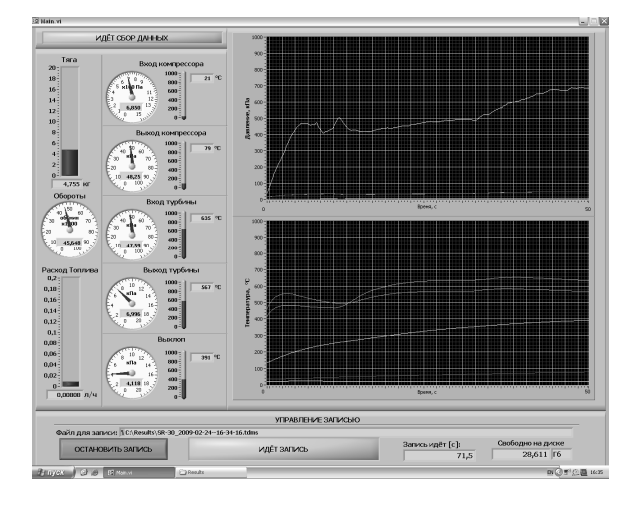

Рис. 3. Лицевая панель ВП

На лицевой панели виртуального прибора расположены виртуальные индикаторы тяги, расхода, температур, связанные с помощью программного кода с физическими сигналами со стенда от датчиков тяги, расхода и термопар в режиме реального времени. Для наглядного изображения динамики изменения давления и температуры в правой части панели предусмотрены окна для отображения графиков изменения параметров во времени. Результаты испытания записываются в файл. Просмотр всех записанных в файл данных может осуществляться с помощью программы DIAdem.

На рис. 4 показан программный код, управляющий лицевой панелью ВП. Как уже было сказано, программный код в LabVIEW представляется графически. Каждая функция и оператор изображается в виде иконки, у которой есть входы и выходы. Линии, соединяющие входы и выходы обозначают связи, по которым идут потоки информации (в них есть входные сигналы со стенда, цикл сохранения результатов эксперимента и т. д.).

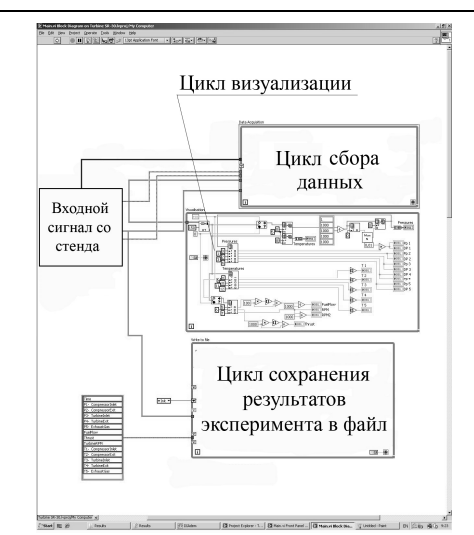

Рис. 4. Программный код (блок - диаграмма)

Назначение циклов управляющей програм- $M<sub>H</sub>$ .

Цикл сбора данных. Собирает информацию со всех датчиков, установленных на стенде.

Цикл визуализации. Выводит данные, собранные циклом сбора данных в виде показаний индикаторов и графиков на лицевую панель виртуального прибора.

Цикл сохранения результатов. Сохраняет измеренные параметры испытания в файл.

После окончания процесса испытания, результаты можно обработать и проанализировать в программе DIAdem. Пользователь имеет возможность получить результаты как в виде графиков, так и в виде таблиц.

На рис. 5-6 показаны результаты испытания двигателя SR-30, полученные в DIAdem.

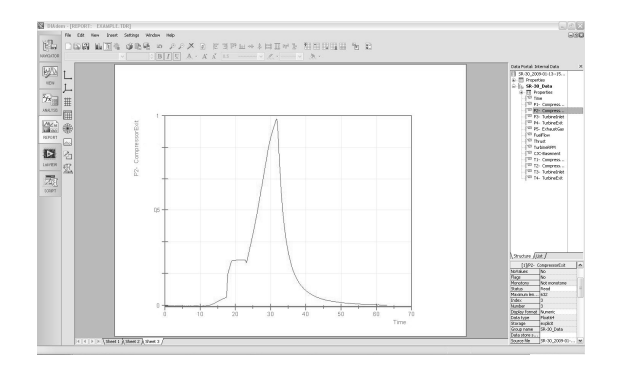

Рис. 5. График изменения давления за компрессором

Также можно вывести сводную таблицу результатов эксперимента. Табличное представление данных облегчает задачу анализа результатов, так как наглядно видны все параметры в каждый интересующий момент времени.

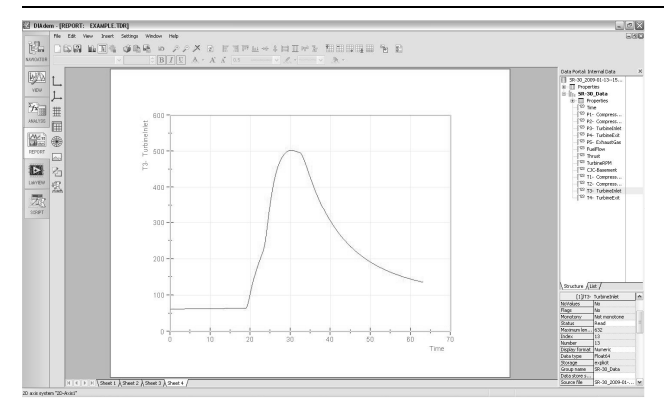

Рис**. 6.** График изменения температуры перед турбиной

Таким образом, процесс автоматизации с помощью SCADA-системы LabVIEW имеет ряд преимуществ по сравнению с другими системами:

● простота, понятность, наглядность исходного кода по сравнению с текстовыми языками программирования;

● возможность быстрого перепрограммирования (адаптивность);

● высокая точность и большое количество измерений;

● простота схемы АСКИ;

● различные способы представления и обработки результатов.

### **3.** ИНТЕГРАЦИЯ **SCADA-**СИСТЕМЫ **LABVIEW** И СИМ **DVIGWP**

Разработанная на кафедре АД УГАТУ (НИЛ САПР-Д) система имитационного моделирования (СИМ) DVIGwp [7] позволяет проводить термогазодинамические расчеты, идентификацию моделей, расчеты характеристик, исследование свойств ГТД и их САУ на установившихся и неустановившихся режимах при различных внешних и внутренних воздействиях, в том числе нештатных ситуациях, научнометодическое сопровождение натурных испытаний и отладки [8], выбор законов управления и параметров двигателя и элементов его управления. Для проведения термогазодинамических расчетов в СИМ DVIGwp необходимо иметь идентифицированную модель двигателя. При идентификации модели предполагается, что известны параметры двигателя на одном из режимов и положение данной точки на характеристике структурных элементов двигателя. Зная параметры двигателя на другом режиме, можно скорректировать положение характеристик структурных элементов. Имея данные о протекании переходного процесса от одного установившегося режима с известными параметрами до другого, можно получить индивидуальную динамическую модель двигателя и его автоматики.

Интеграция результатов испытаний, полученных в SCADA-системе LabView с системой имитационного моделирования DVIGwp на установившихся режимах, происходит в автоматическом режиме. Система LabView (разработанный ВП) создает текстовый файл, в который записывает осредненные параметры на установившемся режиме. Эти данные передаются в математическую модель двигателя с осредненными параметрами. Данные передаются в два этапа. На первом этапе передаются те данные, которые являются входными для структурных элементов модели (расход воздуха, степень повышения давления компрессора и т. д.). На втором этапе передаются параметры, которые являются выходными для структурных элементов модели (тяга, удельный расход топлива и т. д.).

Для того чтобы осуществить передачу (прием) индивидуальных данных двигателя, в модели двигателя, настроенной на среднестатистические параметры, в «Начальных условиях» (рис. 7, элемент 1) необходимо указать название и местоположение файла данных. Также необходимо указать номер строчки, с которой берутся данные. Параметры окружающей среды (температура и давление воздуха) на входе в двигатель передаются в модель автоматически.

Файл данных, создаваемый в SCADAсистеме LabView имеет определенную структуру. На первом этапе данные напрямую передаются на вход структурных элементов. На втором этапе данные передаются в структурные элементы, а затем значения данных параметров структурных элементов двигателя подбираются при помощи изменения других параметров структурных элементов.

Например, на первом этапе в структурный элемент «Входное устройство» (рис. 7, элемент 2) передается расход воздуха. На втором этапе, по давлению за «Входным устройством» определяется коэффициент восстановления полного давления «Входного устройства».

На первом этапе в структурный элемент «Компрессор» передается степень повышения давления и расход воздуха на входе, определяются параметры в точке обезразмеривания характеристики. На втором этапе, в зависимости от температуры за компрессором, частоты вращения ротора и запаса устойчивости компрессора, подбирается коэффициент полезного действия и частота вращения ротора в точке обезразмеривания характеристики компрессора.

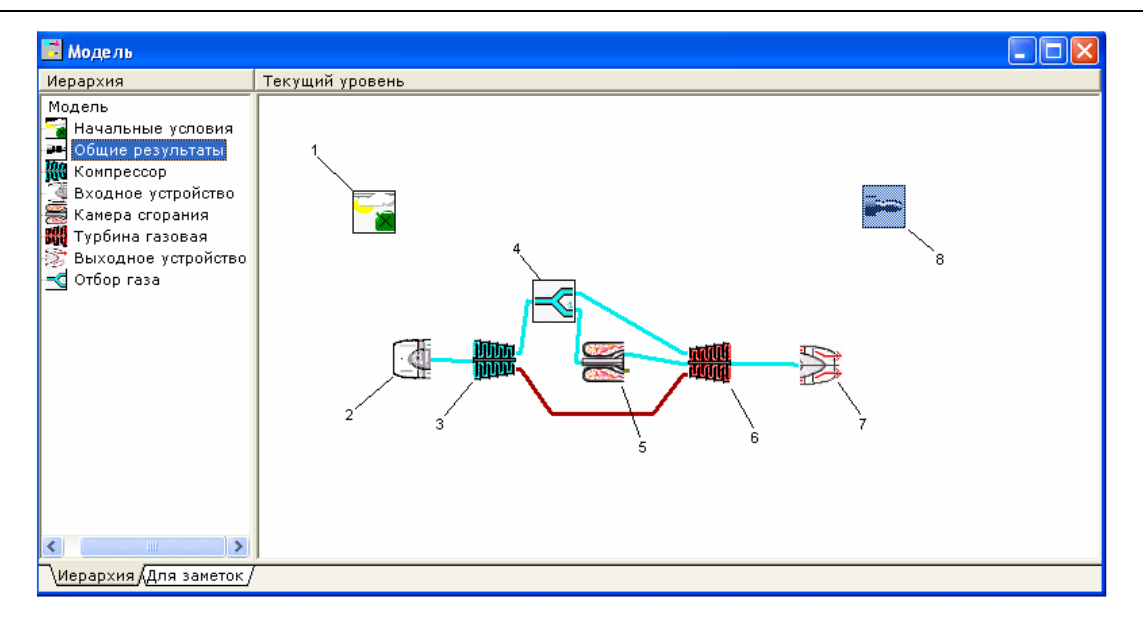

Рис. 7. Топологическая модель двигателя Sr-30 в СИМ DVIGwp: 1 - начальные условия; 2 - входное устройство;  $3$  – компрессор;  $4$  – отбор газа;  $5$  – камера сгорания;  $6$  – турбина;  $7$  – выходное устройство; 8 - общие результаты

В случае, если моделируемый двигатель двухконтурный, в модуль «Отбор газа» передается значение степени двухконтурности.

В модуль «Камера сгорания» передается значение температуры газов перед турбиной. На втором этапе, в зависимости от необходимой тяги, удельного расхода топлива и давления газа перед турбиной подбирается «холодный» коэффициент восстановления полного давления и коэффициент полноты сгорания топлива в камере сгорания.

Аналогичным образом передаются данные в остальные структурные элементы.

Переход с первого на второй этап осуществляется изменением значения режима приема данных. Подбор значений на втором этапе осуществляется внутри каждого модуля. Подбор значений тяги, удельного расхода топлива осуществляется при помощи «Закона расчета» (условий моделирования) [7].

Топологическая модель двигателя SR-30 в СИМ DVIGwp представлена на рис. 7.

В результате обработки результатов испытаний в SCADA-системе LabView рассчитываются динамические параметры моделируемого двигателя. Наиболее значимым из них является момент инерции ротора. Он может передаваться на первом этапе передачи данных.

В результате передачи данных получаем индивидуальную математическую модель двигателя, которую в дальнейшем можно использовать для моделирования различных переходных процессов, уточнения не измеряемых параметров двигателя, для планирования экспериментов и для учебных целей.

Дальнейшее развитие АСКИ должно происходить в направлении к автоматизированным испытаниям (например, интеграция результатов испытаний, полученных в SCADA-системе LabView с системой имитационного моделирования DVIGwp), к уменьшению времени отладки и сокращению ресурсов - через расчетные программы, способные прогнозировать результат испытаний, уменьшить количество времени, проводимое двигателем на стенде и уменьшить количество запусков необходимых для отладки лвигателя.

### СПИСОК ЛИТЕРАТУРЫ

1. Испытания воздушно-реактивных двигателей: Учеб. для вузов / А. Я. Черкез [и др.]. М.: Машиностроение, 1992. 304 с.

2. Леонтьев В. Н. Испытания авиационных двигателей и их агрегатов: Учеб. пособие. М.: Машиностроение, 1976. 216 с.

3. Солохин Э. Л. Испытания авиационных возлушно-реактивных лвигателей: Учеб. для вузов. М.: Машиностроение, 1975. 355 с.

4. Кехтарнаваз Н., Ким Н. Цифровая обработка сигналов на системном уровне с использованием LabVIEW. М.: Додэка-XXI, 2007. 304 с.

5. Измерительные приборы и системы [Электронный ресурс] (http://www.nppmera.ru).

6. National Instruments [Электронный ресурс] (www.ni.com).

7. Термогазодинамический анализ рабочих процессов ГТД в компьютерной среде DVIGwp / Д. А. Ахмедзянов [и др.]. Уфа: УГАТУ, 2003. 162 с.

8. Ахмедзянов Д**.** А**.,** Кишалов А**.** Е**.** Информационная технология отладки динамических процессов в авиационных ГТД при приемно-сдаточных испытаниях // Известия вузов. Авиационная техника. 2007. № 3. С. 26–31.

9. НПО «Сатурн» [Электронный ресурс] (www. rybinskmotors.ru)

ОБ АВТОРАХ

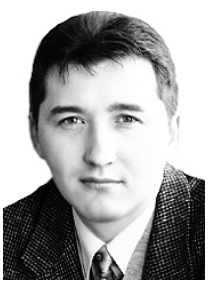

Ахмедзянов Дмитрий Альбертович**,** проф. каф. авиац. двигателей, зам. декана ФАД. Дипл. инж. по авиац. двигателям и энерг. уст. (УГАТУ, 1997). Д-р техн. наук по тепл., электроракетн. двигателям и энергоустановкам ЛА (УГАТУ, 2007). Иссл. в обл. рабочих процессов в авиац. ГТД, разработки матем. моделей сложн. техн. объектов, САПР авиац. ГТД.

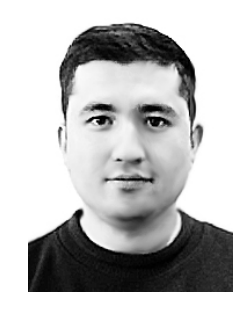

Ямалиев Руслан Рафаилович**,**  мл. науч. сотр. НИЛ САПР-Д. Дипл. инж.-констр. (УГАТУ, 2004). Иссл. в обл. автоматизации процесса отладки авиац. ГТД.

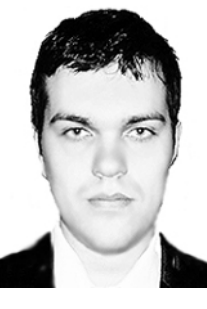

Кишалов Александр Евгеньевич**,** асп. каф. авиац. двигателей. Дипл. инж. по авиац. двигателям и энерг. уст. (УГАТУ, 2006). Дипл. инж.-констр. ФГУП НПП «Мотор». Иссл. в обл. автоматики и газодинамического моделирования форсажных камер сгорания авиац. ГТД.

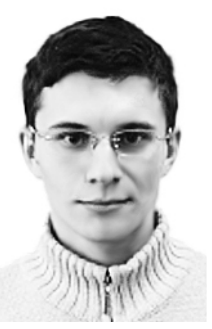

Суханов Андрей Владимирович, магистрант той же каф. Иссл. в обл. автоматизации процесса испытаний авиац. ГТД.